# Axiom JDK Pro 22.0.1+10 Руководство по установке

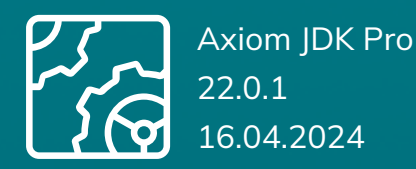

**AXIOM JDK** 

Copyright © 2019-2024 Все права защищены ООО "БЕЛЛСОФТ" (БЕЛЛСОФТ)

Программное обеспечение БЕЛЛСОФТ содержит программное обеспечение с открытым исходным кодом. Дополнительная информация о коде сторонних разработчиков доступна на сайте [https://axiomjdk.ru/third\\_party\\_licenses](https://axiomjdk.ru/third_party_licenses). Для дополнительной информации о том, как получить копию исходного кода, можно обратиться по адресу [info@axiomjdk.ru](mailto:info@axiomjdk.ru).

ДАННАЯ ИНФОРМАЦИЯ МОЖЕТ ИЗМЕНЯТЬСЯ БЕЗ ПРЕДВАРИТЕЛЬНОГО УВЕДОМЛЕНИЯ. БЕЛЛСОФТ ПРЕДОСТАВЛЯЕТ ПРОГРАММНОЕ ОБЕСПЕЧЕНИЕ "КАК ЕСТЬ" БЕЗ КАКИХ-ЛИБО ГАРАНТИЙ, БЕЛЛСОФТ ПРЯМО ОТКАЗЫВАЕТСЯ ОТ ВСЕХ ПОДРАЗУМЕВАЕМЫХ ГАРАНТИЙ, ВКЛЮЧАЯ, НО НЕ ОГРАНИЧИВАЯСЬ ПОДРАЗУМЕВАЕМЫМИ ГАРАНТИЯМИ ТОВАРНОЙ ПРИГОДНОСТИ И ПРИГОДНОСТИ ДЛЯ ОПРЕДЕЛЕННОЙ ЦЕЛИ.

БЕЛЛСОФТ НИ ПРИ КАКИХ ОБСТОЯТЕЛЬСТВАХ НЕ НЕСЕТ ОТВЕТСТВЕННОСТИ ЗА ЛЮБЫЕ КОСВЕННЫЕ, СЛУЧАЙНЫЕ, СПЕЦИАЛЬНЫЕ, ШТРАФНЫЕ ИЛИ КОСВЕННЫЕ УБЫТКИ, ИЛИ УБЫТКИ ОТ ПОТЕРИ ПРИБЫЛИ, ДОХОДА, ДАННЫХ ИЛИ ИСПОЛЬЗОВАНИЯ ДАННЫХ, ПОНЕСЕННЫЕ ВАМИ ИЛИ ЛЮБОЙ ТРЕТЬЕЙ СТОРОНОЙ, БУДЬ ТО В РЕЗУЛЬТАТЕ ДЕЙСТВИЯ ДОГОВОРА ИЛИ ДЕЛИКТА, ДАЖЕ ЕСЛИ БЕЛЛСОФТ БЫЛО ПРЕДУПРЕЖДЕНО О ВОЗМОЖНОСТИ ТАКИХ УБЫТКОВ.

Использование любого программного продукта БЕЛЛСОФТ регулируется соответствующим лицензионным соглашением, которое никоим образом не изменяется условиями данного уведомления. Программные продукты и фирменные наименования: Axiom JDK, Axiom JDK Pro, Axiom Runtime Container Pro, Axiom Linux, Libercat, Libercat Certified и БЕЛЛСОФТ принадлежат БЕЛЛСОФТ и их использование допускается только с разрешения правообладателя.

Товарный знак Linux® используется в соответствии с сублицензией от Linux Foundation, эксклюзивного лицензиата Линуса Торвальдса, владельца знака на всемирной основе. Java и OpenJDK являются товарными знаками или зарегистрированными товарными знаками компании Oracle и/или ее аффилированных лиц. Другие торговые марки являются собственностью их соответствующих владельцев и используются только в целях идентификации.

# Содержание

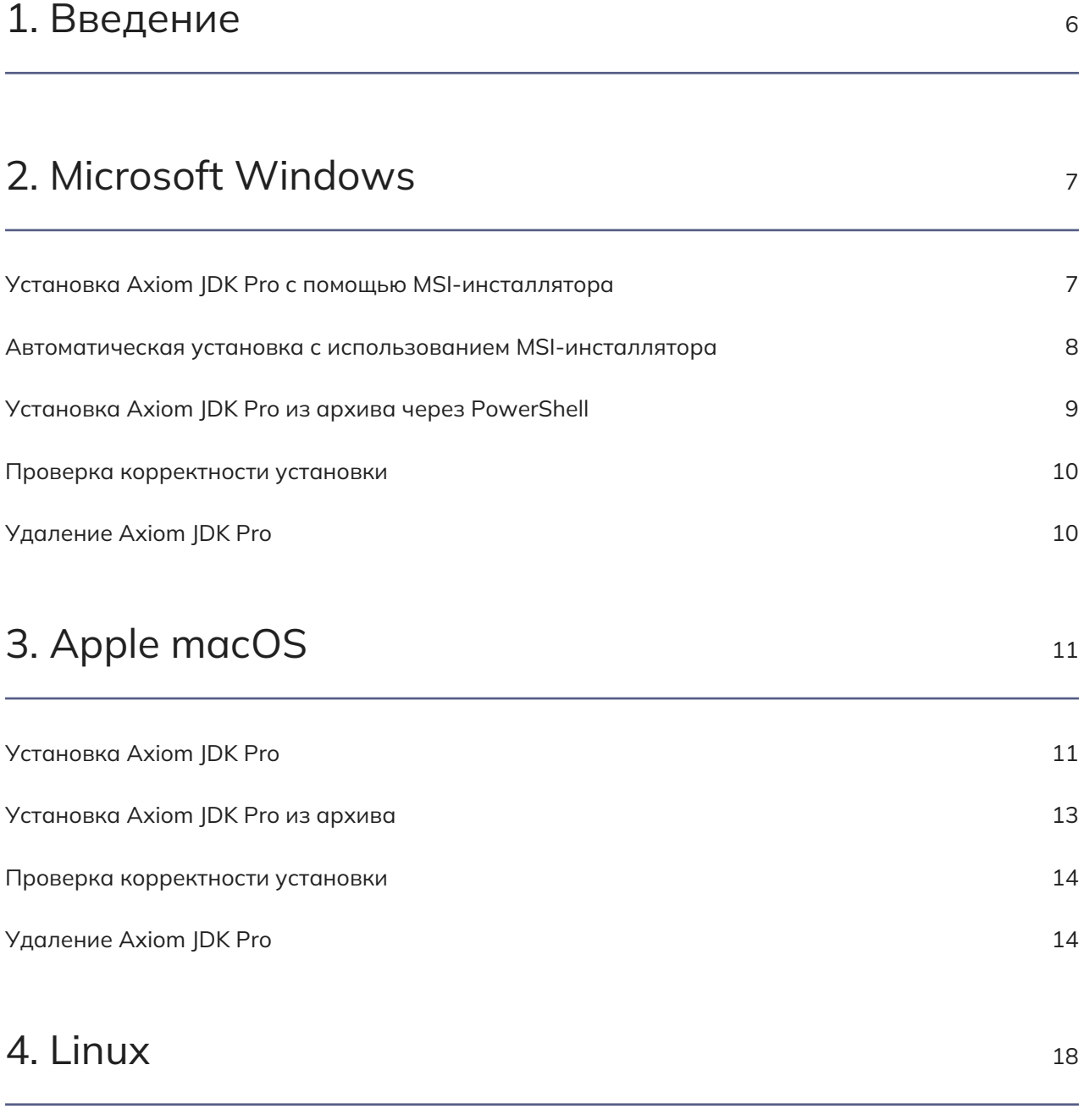

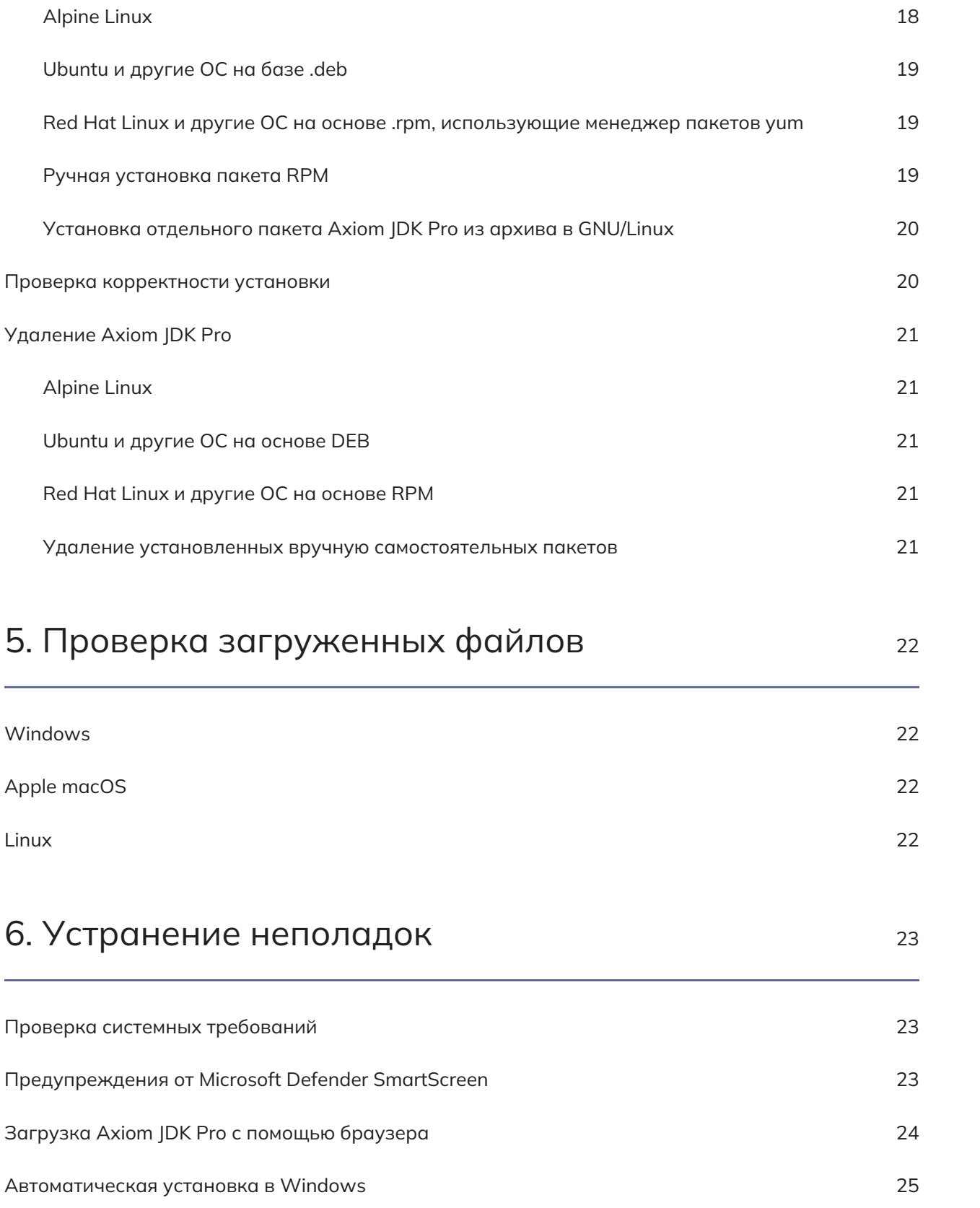

[Возврат к предыдущей версии продукта Axiom JDK Pro в Windows](#page-24-1) [25](#page-24-1)

# <span id="page-5-0"></span>1. Введение

Этот документ описывает как установить Axiom IDK Pro на компьютеры под управлением Microsoft Windows, Linux и macOS. Тип установки, который вы выберете, зависит от ваших требований и платформы, которую вы используете.

Существует несколько вариантов дистрибутива Axiom JDK Pro:

- JDK Pro дистрибутив для запуска, компиляции и отладки приложений или создания собственной среды выполнения Java с подмножеством модулей Java;
- JDK Pro Full включает JavaFX и расширенный набор виртуальных машин;
- JDK Pro Lite компактный, но полнофункциональный дистрибутив JDK;
- IRE Pro дистрибутив для запуска laya-приложений:
- JRE Pro Full включает JavaFX и расширенный набор виртуальных машин для запуска Javaприложений.

Вы можете загрузить Axiom JDK Pro либо из Центра загрузок Axiom JDK Pro, либо по ссылке на портале поддержки. Доступ к этому порталу предоставляется клиентам с активным договором поддержки. После входа на портал поддержки, если у вас есть несколько активных проектов, выберите нужный проект из выпадающего списка "Выберите проект" вверху страницы под именем пользователя. В зависимости от выбранного проекта вам будет доступна прямая ссылка на запрошенную вами версию продукта в разделе "Технологии". Если вы используете страницу центра загрузки Axiom JDK Pro, прокрутите вниз и выберите ОС, тип пакета и вариант дистрибутива (JDK/JRE). После завершения загрузки вы можете проверить загруженный файл, сравнив его размер на вашем диске с размером на странице загрузок.

Вы также можете использовать командную строку для загрузки необходимых пакетов установки, как описано далее в этом документе.

Далее следуют инструкции по установке для каждой ОС. Обратите внимание, что Axiom JDK Pro используется во всех приведенных ниже примерах, но при необходимости вы можете заменить его на Axiom JRE.

- Microsoft Windows
- Apple macOS
- Linux
- Устранение неполадок

# <span id="page-6-0"></span>2. Microsoft Windows

# <span id="page-6-1"></span>Установка Axiom JDK Pro с помощью MSIинсталлятора

Для установки Axiom JDK Pro с помощью файла инсталлятора выполните следующие действия:

- 1. Найдите и дважды кликните по скаченному exe или msi-файлу инсталлятора.
- 2. Следуйте инструкциям на экране окна инсталлятора.

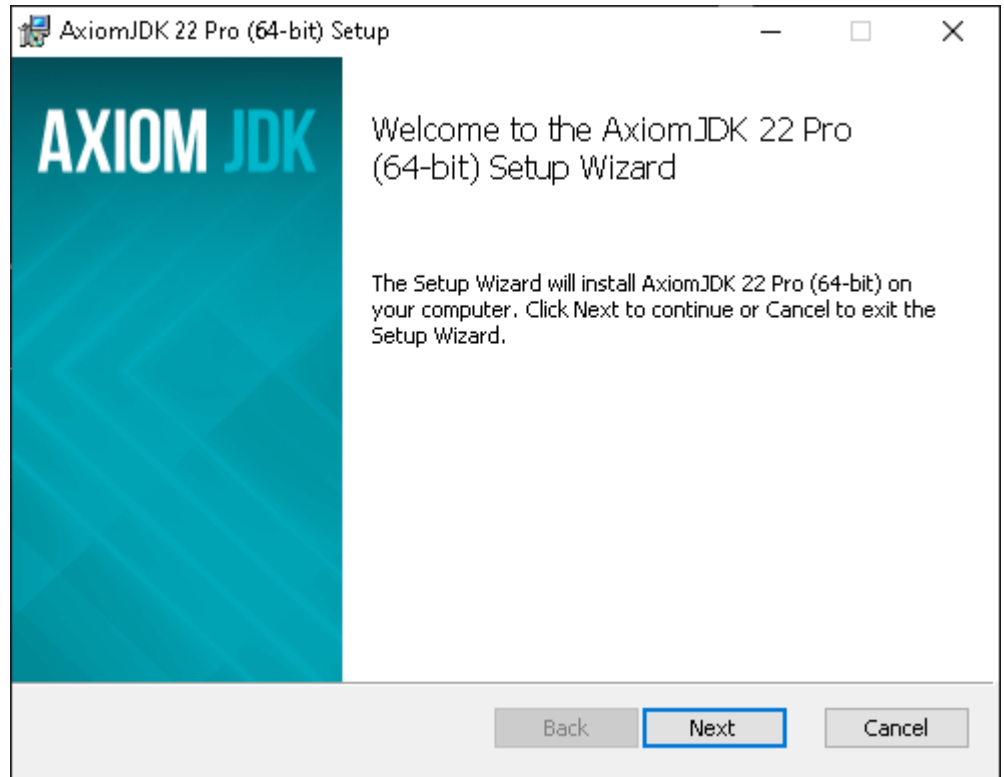

3. После завершения установки нажмите "Finish", чтобы выйти из мастера установки Axiom JDK Pro.

#### Примечание:  $|\mathscr{D}|$

Приведенные примеры экранов установщика могут различаться в разных версиях.

# <span id="page-7-0"></span>Автоматическая установка с использованием MSIинсталлятора

Если вы хотите установить Axiom JDK Pro автоматически, без вмешательства пользователя, откройте командную строку и выполните следующую команду:

msiexec /i axiomjdk-jdk-pro22.0.1+10-windows-amd64.msi /qn /quiet /norestart /l\*v "Axiom\_install.log"

Описание использованных опций:

- / і установить указанное ПО;
- / qn без пользовательского интерфейса;
- / quiet тихий режим без вмешательства пользователя;
- /norestart не перезагружать компьютер после завершения установки;
- /l\*v "Axiom\_install.log" подробная регистрация всех сообщений в указанный файл журнала.

Чтобы просмотреть список флагов и параметров установки, запустите msiexec /help из командной строки.

> Примечание:  $|\mathscr{D}|$

Используйте учетную запись администратора для запуска установки в автоматическом режиме.

# <span id="page-8-0"></span>Установка Axiom JDK Pro из архива через PowerShell

1. Чтобы установить Axiom JDK Pro как отдельный пакет на свой компьютер, загрузите файл пакета. zip и распакуйте его в папку. Вы также можете использовать Windows PowerShell для загрузки и распаковки ZIP-файла следующим образом:

Invoke-WebRequest "https://download.axiomjdk.ru/axiomjdkpro/22.0.1+10/axiomjdk-jdk-pro22.0.1+10-windows-amd64.zip" Expand-Archive axiomidk-jdk-pro22.0.1+10-windows-amd64.zip -DestinationPath

Приведенные выше команды загружают архив из общедоступного домена Axiom и распаковывают Axiom IDK Pro в текущий каталог. Если вы являетесь клиентом с активным договором поддержки, войдите на портал поддержки, скопируйте ссылку на продукт Axiom JDK Pro в разделе "Технологии" и вставьте эту ссылку в команду Invoke-WebRequest выше.

- 2. Добавьте путь к <каталог установки Axiom JDK Pro>/bin в PATH и <каталог установки Axiom JDK Pro> в переменные среды JAVA\_HOME следующим образом.
	- а. В поисковой строке меню «Пуск» введите епу и выберите пункт Edit the system environment variables.
	- b. Кликните по кнопке Environment Variables....
	- с. В нижней части окна под секцией System Variables, найдите строку со значением Path в первом столбце. Затем нажмите кнопку Edit.
	- d. В окне Edit environment variable нажмите кнопку New и введите путь к подкаталогу /bin, например:

C:/axiomjdk22/bin/

В данном окне можно также отредактировать или упорядочить пути. Нажмите ОК, когда закончите.

- е. Выберите строку '|AVA\_HOME' в System variables и нажмите Edit.
- f. Удалите текущее значение переменной и введите путь к каталогу установки <Axiom JDK Рго>. Обратите внимание: если у вас нет переменной JAVA\_HOME, нажмите New в разделе System variables введите JAVA\_HOME в качестве имени переменной в поле Variable name и введите путь в Variable value.
- g. Нажмите ОК в открытых диалоговых окнах, чтобы сохранить изменения.

После применения изменений в настройке переменных окружения возможно потребуется перезапуск приложений (например, приложения PoweShell). Рекомендуется перезагрузить всю операционную систему, чтобы гарантировать, что все приложения запустились с новым значением переменной окружения РАТН. Для проверки текущего значения переменной окружения РАТН выполните следующую команду в PowerShell:

\$env:PATH

Чтобы запустить ваше приложение, используйте следующую команду:

<span id="page-9-0"></span>java -jar <имя\_приложения>.jar

#### Проверка корректности установки

Чтобы проверить правильно ли установлена Axiom JDK Pro, откройте интерфейс командной строки, например PowerShell или cmd, и выполните следующую команду:

java -version

В консоли должна отобразиться информация о текущей версии ЈDK, похожая на следующую:

openjdk version "22.0.1" 16.04.2024 OpenJDK Runtime Environment (build 22.0.1+10) OpenJDK 64-Bit Server VM (build 22.0.1+10, mixed mode, sharing)

# <span id="page-9-1"></span>Удаление Axiom JDK Pro

#### **Установщик Windows**

Для деинсталляции Axiom JDK Pro удалите продукт через стандартный механизм деинсталляции Windows.

#### Установка из zip

Если использовалась установка из zip, удалите директорию размещения Axiom JDK Pro и измените значение связанных переменных окружения.

# <span id="page-10-0"></span>3. Apple macOS

# <span id="page-10-1"></span>Установка Axiom JDK Pro

Выполните следующие действия, чтобы установить Axiom JDK Pro:

- 1. Запустите программу установки, дважды щелкнув загруженный файл .dmg.
- 2. Дважды щелкните значок **Install Axiom JDK Pro pkg**, чтобы запустить мастер установки.

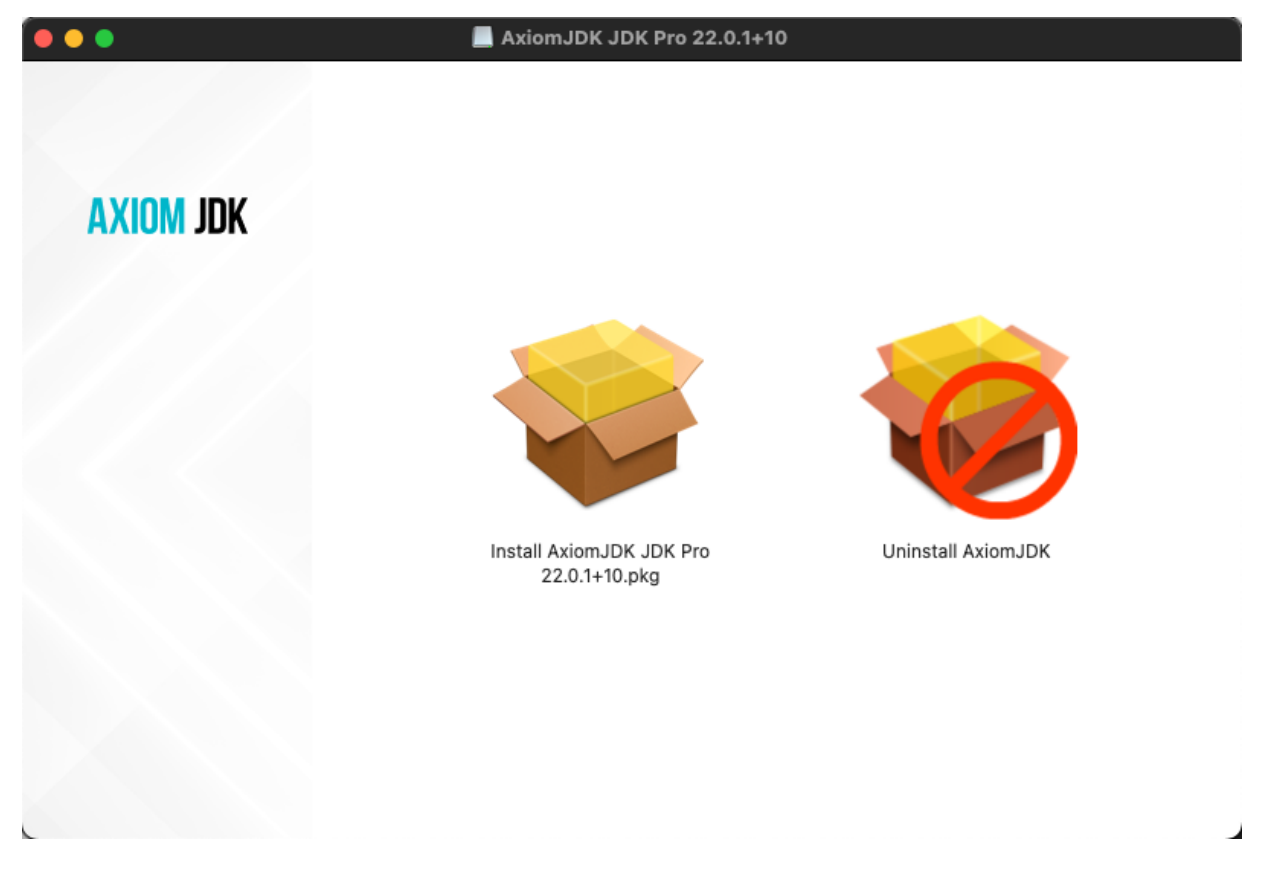

- 3. Нажмите 'Continue' на экране приветствия.
- 4. Нажмите 'Install' чтобы продолжить установку по умолчанию.

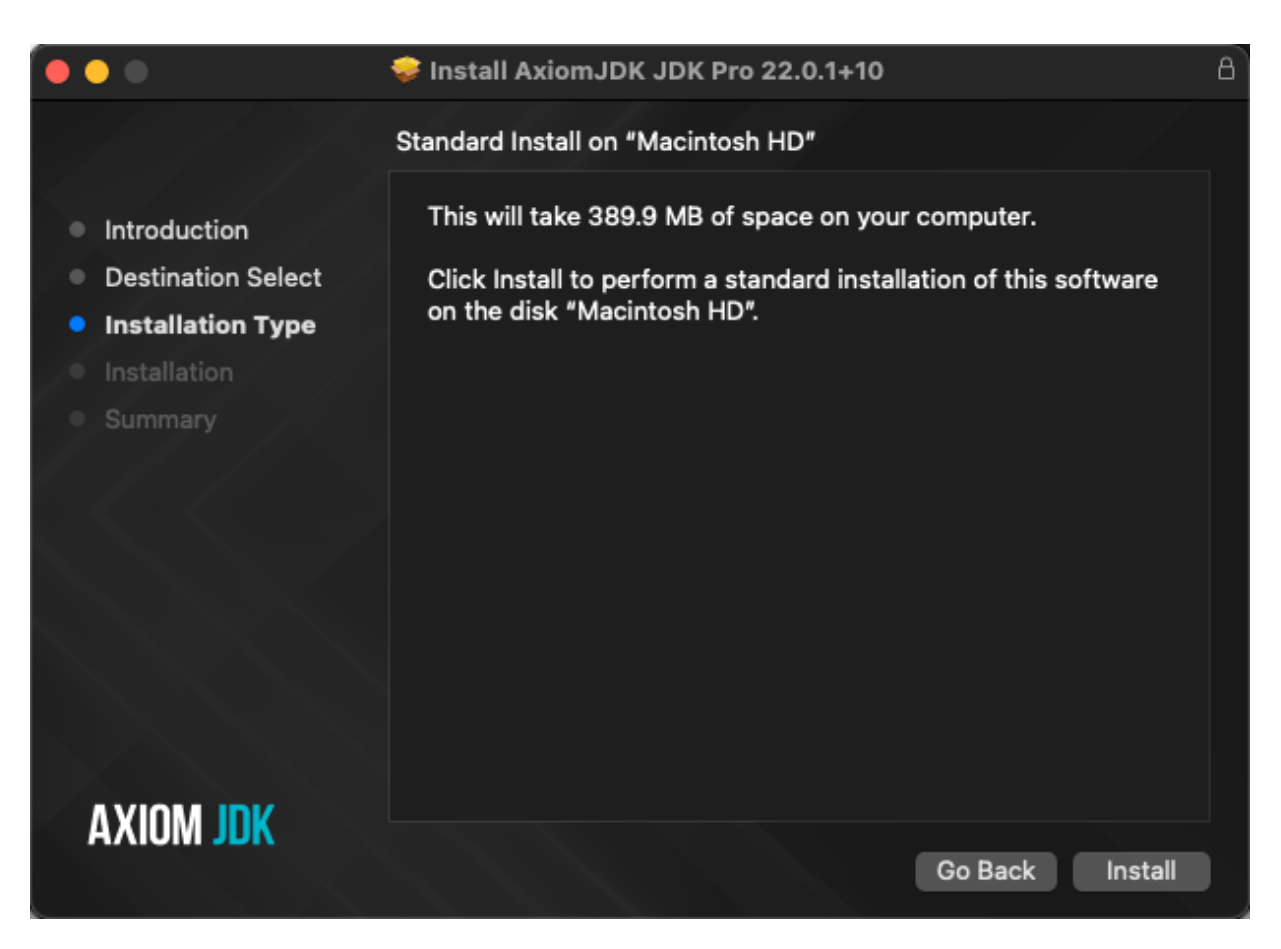

При желании вы можете изменить место установки, нажав 'Change Install Location' на экране **Installation Type** и выбрав место для установки Axiom JDK Pro.

Если вы решили изменить место установки, выберите диск и нажмите 'Continue'.

5. Подтвердите установку нового программного обеспечения.

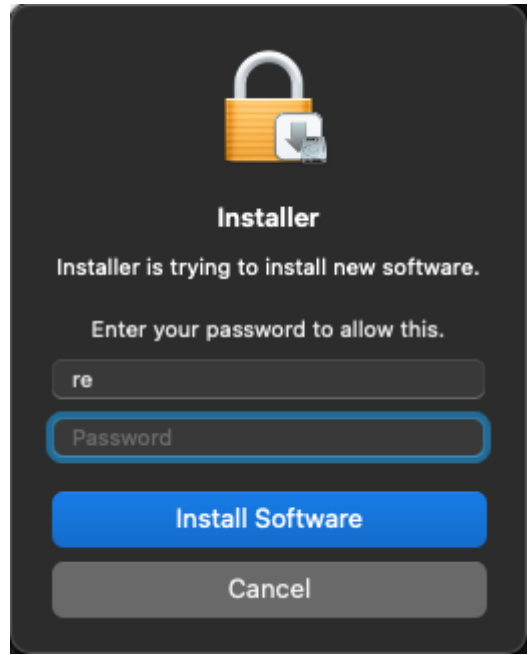

- 6. Наблюдайте за ходом установки.
- 7. После завершения установки нажмите 'Close', чтобы выйти из мастера установки.

# <span id="page-12-0"></span>Установка Axiom JDK Pro из архива

Чтобы установить Axiom JDK Pro как отдельный пакет, загрузите ZIP-файл и распакуйте его, как показано в следующем примере.

wget https://download.axiomjdk.ru/axiomjdk-pro/22.0.1+10/axiomjdk-jdkpro22.0.1+10-macos-amd64.zip unzip axiomjdk-jdk-pro22.0.1+10-macos-amd64.zip

Приведенные выше команды загружают архив из общедоступного домена Axiom и распаковывают Axiom JDK Pro в текущий каталог. Если вы являетесь клиентом с активным договором поддержки, войдите на портал поддержки, скопируйте ссылку на продукт Axiom JDK Рго в разделе "Технологии" и вставьте эту ссылку в команду wget выше.

Включите путь к подкаталогу установки <Axiom JDK Pro>/bin при запуске приложения Java, как показано в следующем примере:

```
/Library/Java/JavaVirtualMachines/axiomjdk-jdk-pro-22.jdk/bin/java -jar
<имя_приложения>.jar
```
Вы можете добавить подкаталог «каталог установки Axiom JDK Pro>/bin в \$PATH и <каталог установки Axiom JDK Pro> в переменные среды JAVA\_HOME для текущего седнса

терминала, если это необходимо.

export PATH=<каталог установки Axiom JDK Pro>/bin:\$PATH export JAVA\_HOME=<каталог установки Axiom JDK Pro>

Теперь вы можете запускать Axiom JDK Pro следующим образом.

<span id="page-13-0"></span>java -jar <имя\_приложения>.jar

## Проверка корректности установки

Чтобы проверить правильно ли установлена Axiom JDK Pro, откройте терминал и выполните следующую команду:

java -version

В терминале должна отобразиться информация о текущей версии JDK, похожая на следующую:

openjdk version "22.0.1" 16.04.2024 OpenJDK Runtime Environment (build 22.0.1+10) OpenJDK 64-Bit Server VM (build 22.0.1+10, mixed mode, sharing)

# <span id="page-13-1"></span>Удаление Axiom JDK Pro

#### **Установщик пакетов**

Чтобы удалить Axiom JDK Pro с помощью установщика пакетов, выполните следующие действия:

- 1. Запустите программу установки, дважды щелкнув загруженный файл .dmg.
- 2. Дважды щелкните значок **Uninstall Axiom JDK**.

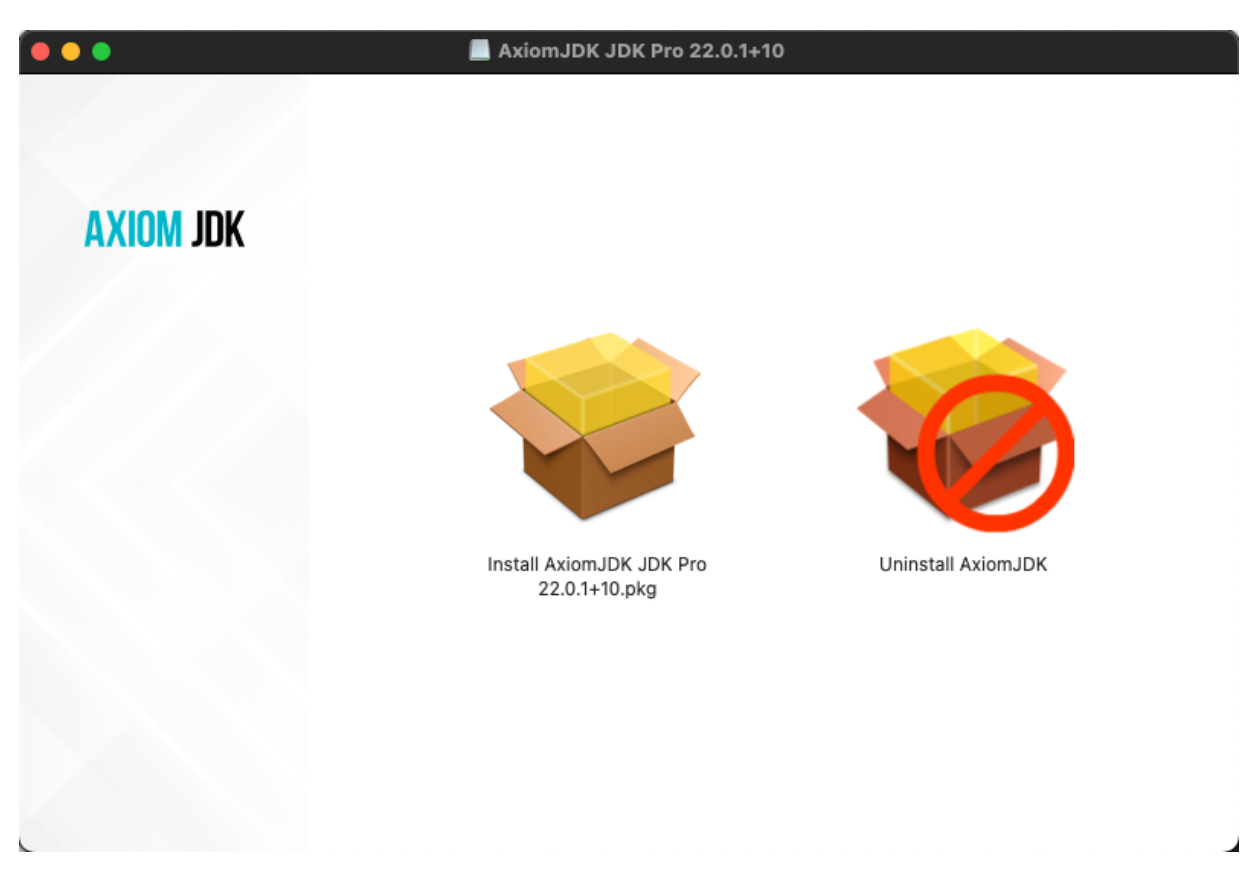

3. Нажмите 'Continue' на экране приветствия.

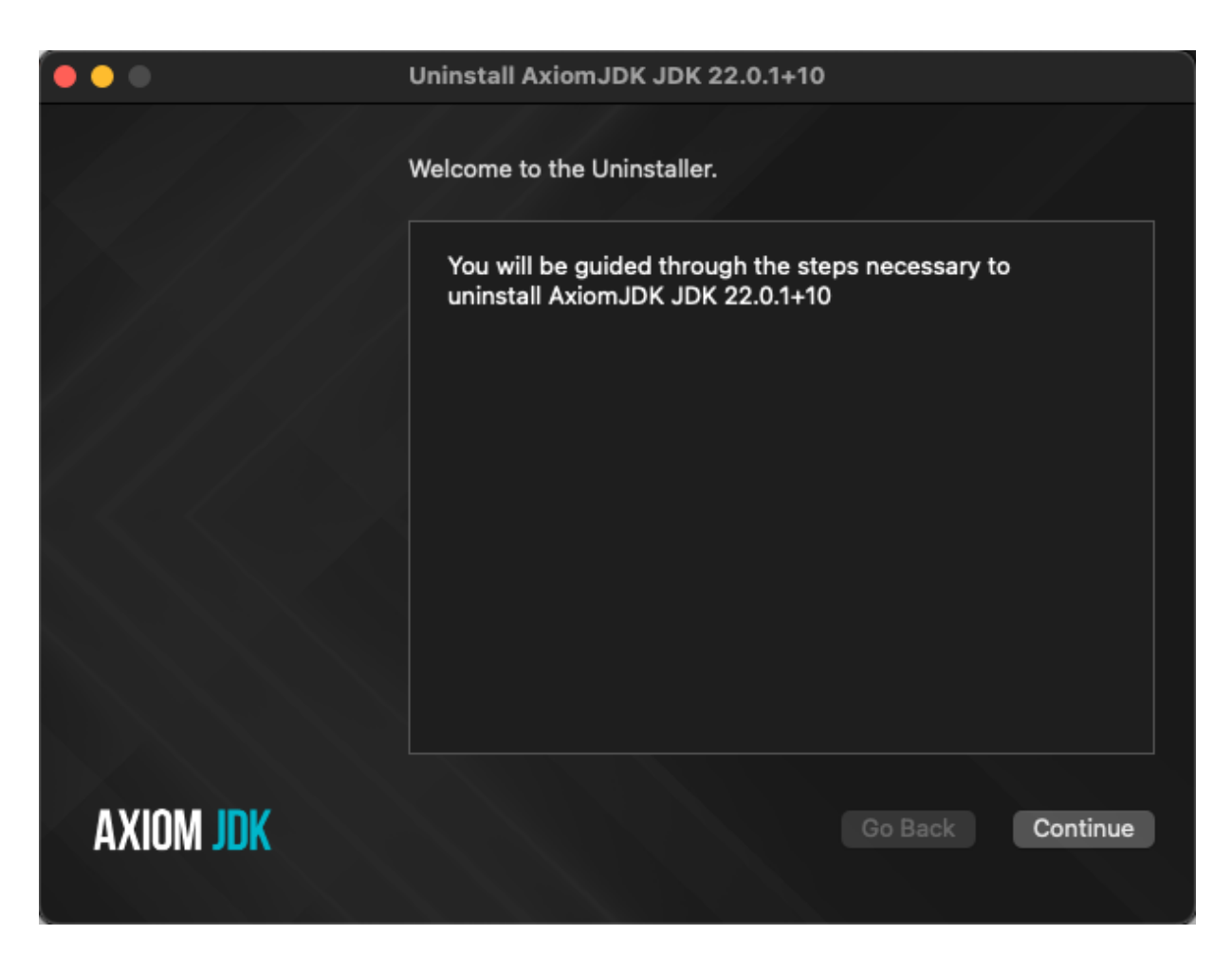

- 4. Выберите установку Axiom JDK Pro, которую хотите удалить, и нажмите Continue.
- 5. При необходимости укажите информацию для аутентификации и нажмите OK. После завершения удаления нажмите 'Exit', чтобы выйти из мастера установки.

#### **Командная строка**

Чтобы удалить приложение Axiom JDK Pro с помощью терминала, выполните следующие действия (при условии, что вы установили Axiom JDK Pro, используя расположение по умолчанию на загрузочном томе (/)).

• Чтобы удалить Axiom JRE, выполните в терминале следующие команды:

```
sudo pkgutil --volume / --forget com.axiomjdk.jre.22
sudo rm -rf /Library/Java/JavaVirtualMachines/axiomjdk-jre-22.jre
```
• Чтобы удалить Axiom JDK Pro, выполните в терминале следующие команды:

```
sudo pkgutil --volume / --forget com.axiomjdk.jdk.22
sudo rm -rf /Library/Java/JavaVirtualMachines/axiomjdk-jdk-22.jdk
```
#### $\sqrt{2}$ **Примечание:**

Для версий lite или full добавьте к имени -lite или -full соответственно, например axiomjdk-jdk-22-full.jdk.

#### **Установка из архива**

Чтобы удалить отдельный пакет Axiom JDK Pro, удалите его каталог. Связанные переменные среды, установленные с помощью команды export, действительны только для текущего сеанса терминала, и они автоматически удаляются после закрытия терминала.

# <span id="page-17-0"></span>4. Linux

В большинстве версий Linux вы можете установить новое программное обеспечение, используя репозиторий, который представляет собой место хранения, размещенное на удаленных серверах, откуда система скачивает и устанавливает программное обеспечение и обновления. Если репозиторий недоступен или по каким-то другим причинам, вы можете загрузить и установить новое программное обеспечение вручную.

### <span id="page-17-1"></span>Установка вручную

Команды, приведенные в примерах ниже, загружают архив из общедоступного домена Axiom. Если вы являетесь клиентом с активным договором поддержки, войдите на портал поддержки, скопируйте ссылку на продукт Axiom JDK Pro в разделе "Технологии" и вставьте эту ссылку в команду wget.

### <span id="page-17-2"></span>**Alpine Linux**

Чтобы установить Axiom JDK Pro:

1. Загрузите файл. apk с помощью команды wget в интерфейсе командной строки.

```
wget https://download.axiomjdk.ru/axiomjdk-pro/22.0.1+10/axiomjdk-jdk-
pro22.0.1+10-linux-x64-musl.apk
```
Или откройте страницу загрузок в браузере, прокрутите вниз и загрузите нужный пакет.

2. Добавьте официальный ключ GPG, как показано в следующем примере. Добавление ключа GPG требуется только один раз на компьютере.

```
wget -q -0 - https://download.axiomjdk.ru/pki/GPG-KEY-axiom | sudo apt-key
add -
```
3. Установите пакет как показано ниже.

apk add axiomidk-jdk-pro22.0.1+10-linux-x64-musl.apk

Чтобы запустить ваше приложение, используйте следующую команду:

```
java -jar <имя_приложения>.jar
```
#### <span id="page-18-0"></span>Ubuntu и другие ОС на базе .deb

1. Чтобы установить Axiom JDK Pro, загрузите пакет .deb с помощью команды wget в интерфейсе командной строки.

wget https://download.axiomjdk.ru/axiomjdk-pro/22.0.1+10/axiomjdk-jdkpro22.0.1+10-linux-amd64.deb

Или откройте [страницу загрузок](https://axiomjdk.ru/pages/downloads/) в браузере, прокрутите вниз и загрузите нужный пакет.

2. Установите пакет с помощью инструмента apt.

sudo apt install ./axiomjdk-jdk-pro22.0.1+10-linux-amd64.deb

Чтобы запустить ваше приложение, используйте следующую команду:

<span id="page-18-1"></span>java -jar <имя\_приложения>.jar

# Red Hat Linux и другие ОС на основе .rpm, использующие менеджер пакетов yum

Чтобы установить Axiom JDK Pro, загрузите файл .rpm и запустите инструмент yum, как показано в следующем примере.

wget https://download.axiomjdk.ru/axiomjdk-pro/22.0.1+10/axiomjdk-jdkpro22.0.1+10-linux-amd64.rpm sudo yum install ./axiomjdk-jdk-pro22.0.1+10-linux-amd64.rpm

Чтобы запустить ваше приложение, используйте следующую команду:

<span id="page-18-2"></span>java -jar <имя\_приложения>.jar

#### Ручная установка пакета RPM

1. Скачайте официальный GPG-ключ Axiom, а затем импортируйте его, как показано в следующем примере. Добавление ключа GPG требуется только один раз на компьютере.

wget -q -O - https://download.axiomjdk.ru/pki/GPG-KEY-axiom sudo rpm --import GPG-KEY-axiom

2. Загрузите пакет с помощью команды wget и установите его как показано ниже.

```
wget https://download.axiomjdk.ru/axiomjdk-pro/22.0.1+10/axiomjdk-jdk-
\text{pro22.0.1+10-linux-}amd\text{64.rpm}sudo rpm --install axiomjdk-jdk-pro22.0.1+10-linux-amd64.rpm
```
Чтобы запустить ваше приложение, используйте следующую команду:

```
java -jar <имя_приложения>.jar
```
### Установка отдельного пакета Axiom JDK Pro из архива в GNU/Linux

Чтобы установить Axiom JDK Pro, загрузите файл .tar.gz и распакуйте его следующим образом.

wget https://download.axiomjdk.ru/axiomjdk-pro/22.0.1+10/axiomjdk-jdkpro22.0.1+10-linux-amd64.tar.gz tar -zxf axiomjdk-jdk-pro22.0.1+10-linux-amd64.tar.gz

Приведенные выше команды распаковывают Axiom JDK Pro в текущий каталог. Чтобы запустить приложение Java, используйте следующую команду:

<каталог установки Axiom JDK Pro>/bin/java -jar <имя\_приложения>.jar

Вы можете добавить подкаталог «каталог установки Axiom»/bin в \$PATH и «каталог установки Axiom JDK Pro> в переменные среды JAVA\_HOME для текущего сеанса терминала, если это необходимо.

export PATH=<каталог установки Axiom JDK Pro>/bin:\$PATH export JAVA\_HOME=<каталог установки Axiom JDK Pro>

Теперь вы можете запускать Axiom JDK Pro следующим образом.

<span id="page-19-1"></span>java -jar <имя\_приложения>.jar

#### Проверка корректности установки

Чтобы проверить правильно ли установлена Axiom JDK Pro, откройте терминал и выполните следующую команду:

java -version

В терминале должна отобразиться информация о текущей версии ЈDK, похожая на следующую:

openjdk version "22.0.1" 16.04.2024 OpenJDK Runtime Environment (build 22.0.1+10) OpenJDK 64-Bit Server VM (build 22.0.1+10, mixed mode, sharing)

## <span id="page-20-0"></span>Удаление Axiom JDK Pro

#### <span id="page-20-1"></span>Alpine Linux

Выполните следующую команду.

<span id="page-20-2"></span>sudo apk del <axiomjdk-package-name>

### Ubuntu и другие ОС на основе DEB

Выполните следующую команду.

<span id="page-20-3"></span>sudo apt remove <axiomjdk-package-name>

### Red Hat Linux и другие ОС на основе RPM

Выполните следующую команду.

<span id="page-20-4"></span>sudo yum remove <axiomjdk-package-name>

## Удаление установленных вручную самостоятельных пакетов

Чтобы удалить отдельный пакет Axiom JDK Pro, удалите его каталог. Связанные переменные среды, установленные с помощью команды export, действительны только для текущего сеанса терминала, и они автоматически удаляются после закрытия терминала.

# <span id="page-21-0"></span>5. Проверка загруженных файлов

Мы рекомендуем всегда проверять загруженный установочный файл, сравнив его размер на вашем диске с размером на странице Центр загрузок Axiom JDK.

Более продвинутый подход - получить контрольную сумму загруженного файла в интерфейсе командной строки и сравнить ее с той, которую вы можете найти рядом со ссылкой на установочный файл Axiom JDK Рго на странице Центр загрузок Axiom JDK. Ниже приведены команды для получения контрольной суммы для каждой ОС.

### <span id="page-21-1"></span>Windows

Чтобы получить контрольную сумму загруженного файла в командной строке, выполните следующую команду в Windows PowerShell. Чтобы запустить PowerShell, откройте меню Пуск или нажмите клавишу Windows + R, введите powershell в диалоговом окне Run и нажмите ОК.

(Get-FileHash .\axiomjdk-jdk-pro22.0.1+10-windows-amd64.msi -Algorithm SHA1).Hash

# <span id="page-21-2"></span>Apple macOS

Чтобы получить контрольную сумму загруженного файла, используйте следующую команду.

```
shasum -a 1 axiomjdk-jdk-pro22.0.1+10-macos-amd64.dmg
```
### Linux

Чтобы получить контрольную сумму загруженного файла, используйте следующую команду. Расширение установочного файла зависит от версии Linux.

shasum -a 1 axiomjdk-jdk-pro22.0.1+10-linux-amd64.apk

# <span id="page-22-0"></span>6. Устранение неполадок

В этом разделе содержатся инструкции по устранению некоторых наиболее распространенных проблем при установке.

## <span id="page-22-1"></span>Проверка системных требований

Код Java может работать на ряде платформ с использованием разных компиляторов и инструментов сборки. Мы рекомендуем проверить совместимость вашей системы и требования на странице [Поддерживаемые системные конфигурации](https://axiomjdk.ru/pages/supported-configurations/) перед установкой продукта Axiom.

# <span id="page-22-2"></span>Предупреждения от Microsoft Defender SmartScreen

Для обеспечения безопасности компьютера пользователя фильтр SmartScreen от Microsoft Defender иногда предотвращает запуск загруженных файлов и выдает предупреждения при установке программного обеспечения.

Если фильтр SmartScreen не позволяет установить продукт Axiom JDK Pro и отображает сообщение, подобное приведенному ниже, следуйте инструкциям в этом разделе.

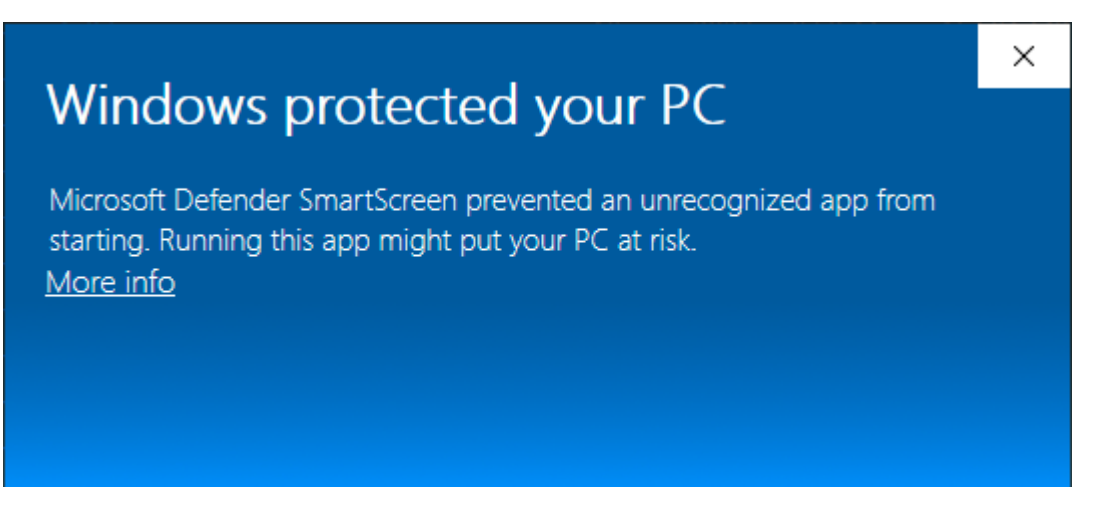

1. Проверьте загруженный установочный файл Axiom, как описано в главе [Проверка](#page-21-0) [загруженных файлов.](#page-21-0)

2. Убедитесь, что установочный файл подписан Axiom, проверив сведения о **цифровых**

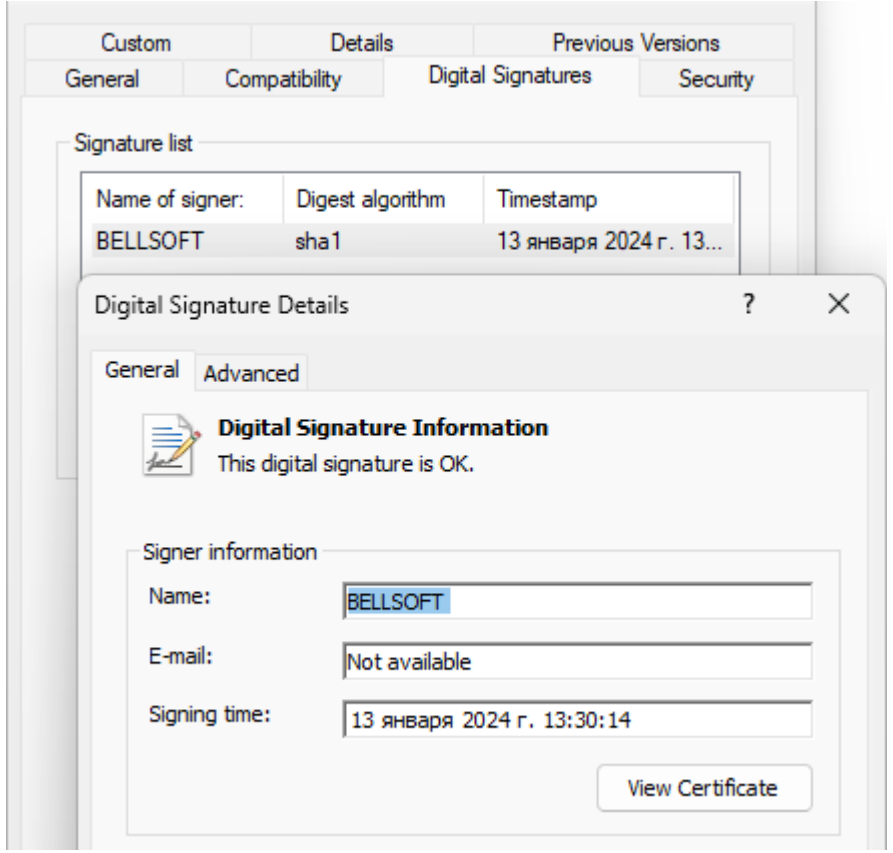

**подписях** в **свойствах** установочного файла в разделе **Digital Signatures**.

- 3. В зависимости от результатов проверки в пунктах 1 и 2 выполните следующие действия:
	- Если размер и контрольная сумма загруженного файла совпадают с указанными на странице [Центр загрузок Axiom JDK](https://axiomjdk.ru/pages/downloads/) и файл подписан Axiom, нажмите **More info** в окне Microsoft Defender SmartScreen, а затем нажмите **Run anyway**.
	- Если какая-либо информация неверна, удалите файл и снова загрузите установочный файл.

## <span id="page-23-0"></span>Загрузка Axiom JDK Pro с помощью браузера

Если ваш браузер не позволяет загрузить установочный файл Axiom JDK Pro, нажмите **More actions** (три точки или стрелка) рядом с загруженным файлом и, в зависимости от браузера, выберите **Keep** или **Download**, чтобы сохранить файл.

## <span id="page-24-0"></span>Автоматическая установка в Windows

Если при выполнении автоматической установки программное обеспечение не устанавливается, проверьте файл журнала на наличие сообщений об ошибках. Если журнал содержит сообщение, подобное следующему, проблема заключается в отсутствии прав администратора учетной записи, выполняющей установку:

Error 1925. You do not have sufficient privileges to complete this installation for all users of the machine. Log on as administrator and then retry this installation.

<span id="page-24-1"></span>Используйте учетную запись администратора для запуска автоматической установки.

# Возврат к предыдущей версии продукта Axiom JDK Pro в Windows

#### $(\, \mathbf{l} \,)$ **Важно:**

Мы не рекомендуем устанавливать предыдущие версии продуктов Axiom JDK Pro, так как они могут содержать проблемы безопасности, решенные в последнем релизе.

Если у вас установлена последняя версия продукта Axiom JDK Pro и вам необходимо установить предыдущую версию точно такого же продукта, сначала удалите текущую версию, а затем установите нужную версию.

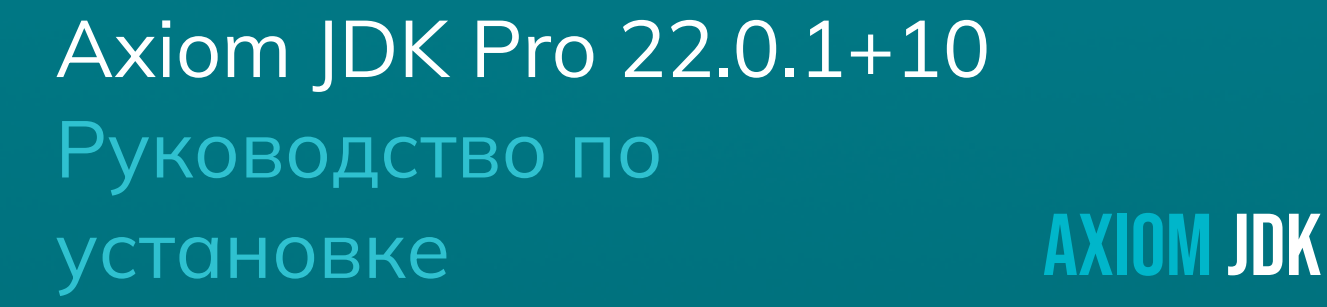

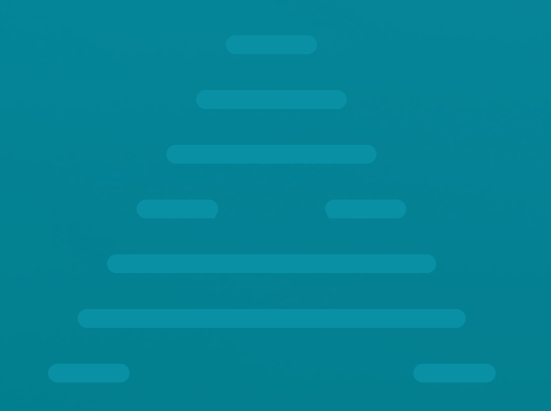